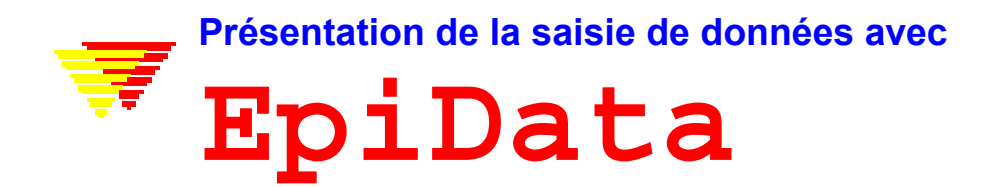

Jens M. Lauritsen, Michael Bruus & Mark Myatt. Conté de Funen, Danemark, Danemark et Brixton Health, Pays de Galles, Royaume Uni. Pour de plus amples informations et le téléchargement de la version la plus récente, [http://www.epidata.dk](http://www.epidata.dk/) 

## **Qu'est-ce qu'EpiData ?**

# **EpiData est un programme destiné à la saisie et à la documentation de données.**

Utilisez EpiData lorsque vous avez collecté des données sur papier et que vous souhaitez faire des analyses statistiques, ou organiser les données. Des tables croisées, distribution et des listes peuvent être produites, mais ce n'est pas l'objet d'EpiData qui est spécialisé dans la saisie et la documentation de données. EpiData vous permet de saisir des données de façon 'contrôlée'. Cela signifie que l'utilisateur ne peut entrer que des données qui vérifient un certain nombre de critères (valeurs permises avec description [ex. 1=NON, 2=OUI], fourchettes [ex. seuls les âges de 20 à 100 ans autorisés], valeurs 'légales' [ex. 1,2,3 et 9] etc.…)

EpiData convient au traitement de fichiers de données simples (un seul questionnaire ou une fiche de laboratoire) aussi bien qu'aux données provenant de sources multiples ou interdépendantes. Le principe découle de la simplicité du programme DOS EpiInfo 6, utilisé par de multiples personnes dans le monde entier. EpiData crée des fichiers compatibles avec la structure EpiInfo 6, dans un environnement Windows. En complément, EpiData permet une documentation précise.

L'idée directrice est que, lorsque vous avez rédigé des questions sous forme de simples lignes de texte, le programme les convertit en formulaire de saisie. Lorsque le formulaire est prêt, il est très simple de définir les contrôles à la saisie. Un exemple à la fin de ce document décrit le principe des contrôles.

### **EpiData n'interfère pas avec le paramétrage de votre ordinateur.**

L'un des principes essentiels d'EpiData est de ne pas interférer avec le paramétrage de votre ordinateur. EpiData est constitué d'un fichier programme et de quelques fichiers d'aide (en termes techniques, EpiData est composé d'un petit nombre de fichiers qui ne dépendent, ni ne remplacent ou n'installent de fichiers .DLL dans votre répertoire système. Les options sont conservées dans la base de registres. Un fichier 'setup.exe' vous dirige pas à pas pour l'installation du programme sur votre ordinateur.

#### **Limites**

Pas de limite dans le nombre d'observations (testé avec plus de 100 000 fiches). Une recherche de fiche se fait en moins d'1 seconde sur un fichier de 80 000 enregistrements avec un processeur Pentium 200Mhz). Le fichier à partir duquel le formulaire est construit ne doit pas excéder 999 lignes.

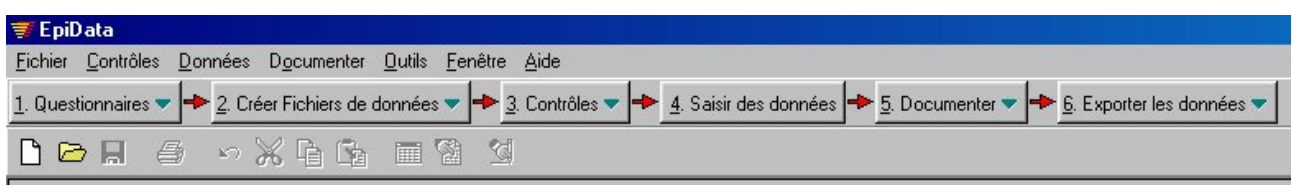

### **Comment travailler avec EpiData**

L'écran EpiData offre une disposition Windows standard, avec une ligne de menu et deux barres d'outils. La barre d'outils supérieure organisation du travail) vous guide depuis '1- Questionnaires' (définir les questions) jusqu'à '6- Exporter les données' pour l'analyse.

### **1- Créer les questions**

On définit les questions en entrant 3 informations pour chaque variable :

- A- Le nom de la variable (ex. DDN ou SEX…)
- B- Le libellé de la question en clair (ex. Sexe : ou Date de naissance :)
- C- Le type de cette variable (ex. ## acceptera les nombres jusqu'à 99).

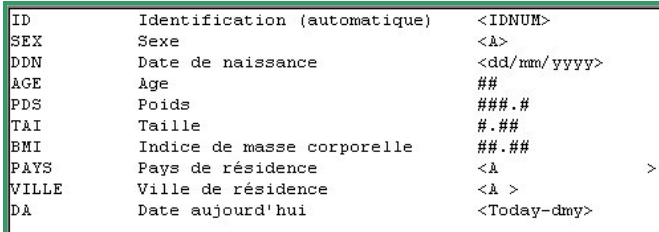

Les noms de variables peuvent être de 2 formes : - soit le premier mot de la question

- soit les 8 premiers caractères de la question

*Note: ici, le choix a été fait d'utiliser le premier mot de la question comme nom de variable, et un mot simple et signifiant a été ajouté en début de question.* 

### **2- Créer le fichier de données**

Après avoir rédigé les questions, il est possible de pré visualiser le masque de saisie ('Créer fichier de données → Voir le masque), quand tout est satisfaisant, on peut créer le fichier de données.

### **3- Ajouter – modifier les contrôles à la saisie**

Une fonction importante d'EpiData est de permettre de permettre la spécification de contrôles de saisie et d'effectuer des calculs lors de la saisie.

Saisie restreinte à certaines valeurs avec affichage d'un descriptif en face de chaque code

Modification du déroulement du questionnaire en fonction des réponses données (ex. certaines questions ne se posent que pour les hommes…)

Calculs au fil de la saisie : exemple : l'âge à la date de la consultation est automatiquement calculé à partir de la différence entre la date de la consultation et la date de naissance, calculs d'indices,…

Affichage de messages d'aide spécifiques, calculs complexes, structures en if… then… endif… (exemple page 5, ou téléchargez le fichier first.chk depuis la page d'exemples du site d'EpiData ([http://www.epidata.dk\)](http://www.epidata.dk/) 

### **4- Saisir les données**

Une fois le fichier créé, il est possible de saisir de nouvelles fiches, éventuellement de compléter celles déjà saisies, ou de rechercher des fiches en fonction de critères particuliers. Les couleurs des champs de saisie et du fond peuvent être configurées. Ici, fond gris et champs de saisie blancs.

Ici, Les libellés en bleu (sexe en clair, ville…) sont ajoutés par EpiData en fonction d'une liste de libellés stockés dans le fichier CHK.

L'indice de masse corporelle et l'âge sont calculés automatiquement et affichés lors de la saisie.

#### **Fichiers créés :**

- A. Définition du questionnaire (ici, exemple.qes)
- B. Fichier contenant les données saisies (exemple.rec)
- C. Fichier contenant les contrôles (listes de codes, calculs au fil de la saisie) (ici, exemple.chk)

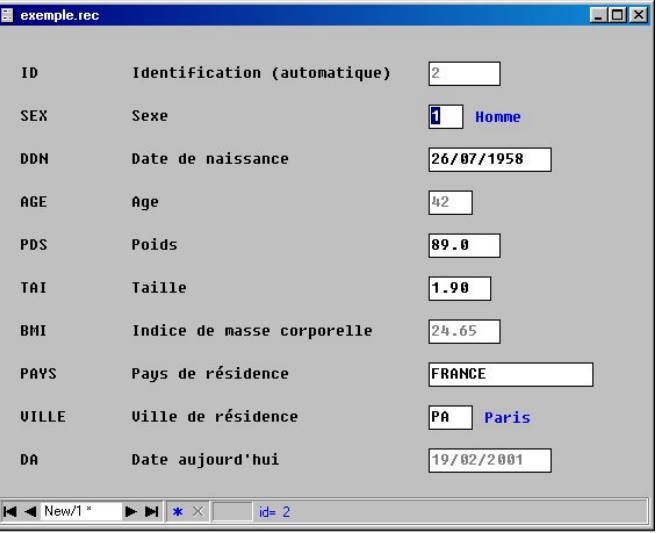

D. Fichiers complémentaires (exemple.not contenant les éventuelles notes prises lors de la saisie, exemple.log contenant la documentation du fichier.

#### **5- Documenter la structure du fichier**

Après avoir créé le fichier de données, il est possible de documenter la structure du fichier. Exemple (partie d'*exemple.rec*)

```
DATAFILE: C:\Program Files\EpiData13\exemple.rec 
Filelabel: Fichier exemple avec EpiData 
Filesize: 1045 bytes 
Last revision: 19. févr. 2001 14:36 
Number of fields: 10 
Number of records: 2 
Checks applied: Yes (Last revision 19. févr. 2001 14:30) 
Fields in datafile: 
No. Name Variable label Fieldtype Width Checks Value labels 
                                                 ---------------------------------------------------------------------------------------------- 
 1 ID 1dentification 1D-number 5
             (automatique) 
 2 SEX Sexe Sexe Upper-case text 1 sexe sexe 1 sexe 1 sexe 1 sexe 1 sexe 1 sexe 1 sexe 1 sexe 1 sexe 1 sexe 1 sexe 1 sexe 1 sexe 1 sexe 1 sexe 1 sexe 1 sexe 1 sexe 1 sexe 1 sexe 1 sexe 1 sexe 1 sexe 1 sexe 1 sexe 1 sexe 1 s
 1: Homme 
 2: Femme 
                                                                         3: Inconnu 
  3 DDN Date de Date (dmy) 10 More: See Checkfile 
              naissance 
 4 AGE Age Age Integer 2 NoEnter
  5 PDS Poids Fixed number 5:1 
 10 DA Date aujourd'hui Today date-dmy 10
```
Après la saisie tout ou partie des fiches saisies peut être éditée sous forme de tableau :

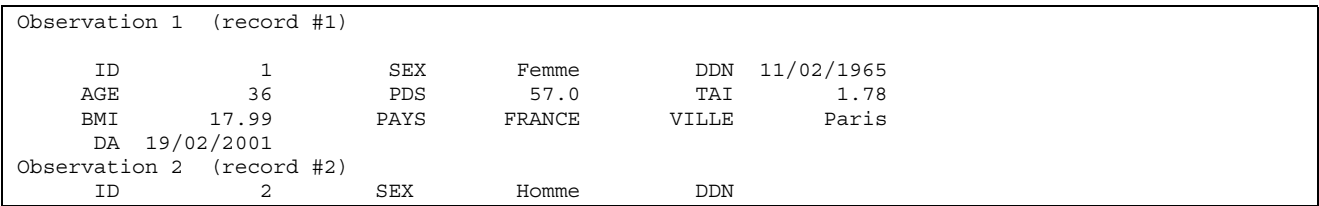

Il est possible d'éditer une synthèse, comprenant les distributions brutes des variables (nombre de données renseignées, nombre de manquants, distribution des réponses, moyenne pour les champs numériques…)

```
SEX ----------------------------------------------------------------------- Sexe 
                type: Uppercase text 
         value labels: sexe 
 missing: 0/4 
 unique values: 3 
 tabulation: Freq. Pct. Value Label 
 1 25.0 1 Homme 
                          2 50.0 2 Femme 
                          1 25.0 3 Inconnu 
DDN ---------------------------------------------------------- Date de naissance 
               type: Date (dmy) 
          after entry: Commands found (see checkfile) 
              missing: 0/4 
              range: [06/06/1956,02/06/1995]
         unique values: 4
```
### **6- Exportation pour analyse / sauvegarde des données**

La procédure de sauvegarde copie tous les fichiers associés à un fichier de données vers un répertoire spécifié par l'utilisateur.

#### **Outils divers**

EpiData inclut d'autres fonctionnalités : comparaison de 2 fichiers avec production d'une liste des différences retrouvées, mise à jour de la structure du fichier de données, codage hiérarchique. A terme, EpiData permettra la saisie relationnelle, l'assurance de la cohérence logique, et des fonctions destinées à l'ajout d'options spécifiques aux menus et la sélection de différentes langues pour les fichiers CHK.

### **Analyse**

Les fichiers écrits par EpiData peuvent être analysés directement avec EpiInfo. Pour utiliser d'autres programmes d'analyse, il vous faut exporter les données vers un fichier compatible (fichier ascii séparé par des virgules, dbaseIII ou Excel), ou faire un export complet (données et nom de variables, plus libellés : Stata version 4-6, SPSS)

### **Support**

Le fichier d'aide et d'autres documents supplémentaires sont gratuitement disponibles sur le site [http://www.epidata.dk](http://www.epidata.dk/)

La traduction en Français (de la documentation, et du logiciel dès qu'il sera traduit) seront disponibles sur le site [http://www.epiconcept.fr](http://www.epiconcept.fr/)

### **Au sujet d'EpiData**

EpiData est un programme fonctionnant sous Windows 95 / 98 / NT / 2000 (32 bits), et destiné à la saisie de données

Design du programme par Jens M. Lauritsen, Conté de Funen, Danemark, Michael Bruus, Danemark, Mark Myatt, Brixton Health, Pays de Galles et l'Institut d'Ophtalmologie, Londres, Royaume Uni. Programmation par Michael Bruus, Danemark.

#### **Financement et remerciements**

Nous remercions les contributeurs suivants au développement d'**EpiData** :

Conté de Funen, Danemark, Brixton Health, Pays de Galles, Royaume Uni, Danish Data Archives / ERAS, Denmark, University of Southern Denmark, Faculty of Health. Valid International, Londres, Royaume Uni, London School of Hygiene and Tropical Medicine, Royaume Uni ,International Centre for Eye Care, Londres, Royaume Uni.

EpiData a été développé de façon à respecter la structure .QES, .CHK, .REC d'EpiInfo version 6. La version 2000 d'EpiInfo est structurée très différemment. Il est possible d'obtenir des renseignements sur EpiInfo 2000 sur le site EpiInfo du CDC ([http://www.cdc.gov/epiinfo\).](http://www.cdc.gov/epiinfo) Pour une liste complète des remerciements, référez vous à l'aide en ligne d'EpiData. Nous remercions tout particulièrement tous ceux qui ont participé au développement des principes d'EpiInfo.

Les versions internationales sont faites par d'autres institutions. Voir la première page de ce document.

Contributions ou dons pour continuer le développement et la documentation : envoyez un e-mail à [info@epidata.dk](mailto:info@epidata.dk)

### **Citation suggérée :**

Lauritsen JM, Bruus M, Myatt M. EpiData, un outil destiné à la saisie contrôlée de données et à la documentation des données. Conté de Funen, Danemark & Brixton Health, Royaume Uni. (Version 1.5) Traduction Française : EpiConcept, Systèmes d'Information en Santé Publique, Paris, France ([http://www.epiconcept.fr\)](http://www.epiconcept.fr/).

#### **Décharge de responsabilité :**

Le programme informatique EpiData a été développé et testé de façon à assurer la saisie et la documentation de données sans erreurs. Tous les efforts ont été mis en œuvre pour produire un programme sans erreurs, mais nous ne pouvons en aucune circonstance être tenus pour responsables d'éventuelles erreurs, perte de données et/ou de temps de travail ou autres, provoquées par ou en relation avec le programme.

## **Fichier de contrôle exemple (exemple.chk)**

```
LABELBLOCK 
  LABEL sexe 
    1 Homme 
     2 Femme 
     3 Inconnu 
   END 
   LABEL ville 
    PA Paris 
    MT Montpellier 
    MA Marseille 
   END 
END 
ID 
 TYPE STATUSBAR "id= "
END 
SEX 
  COMMENT LEGAL USE sexe 
  TYPE COMMENT 
END 
DDN 
  AFTER ENTRY 
   AGE=trunc((DA - DDN)/ 365.25) 
  END 
END 
AGE 
  NOENTER 
END 
TAI 
  AFTER ENTRY 
    BMI=PDS/(TAI^2) 
  END 
END 
BMI 
  NOENTER 
END 
VILLE 
  COMMENT LEGAL USE ville 
  TYPE COMMENT 
END
```